## **SUB-PROCESSORS**

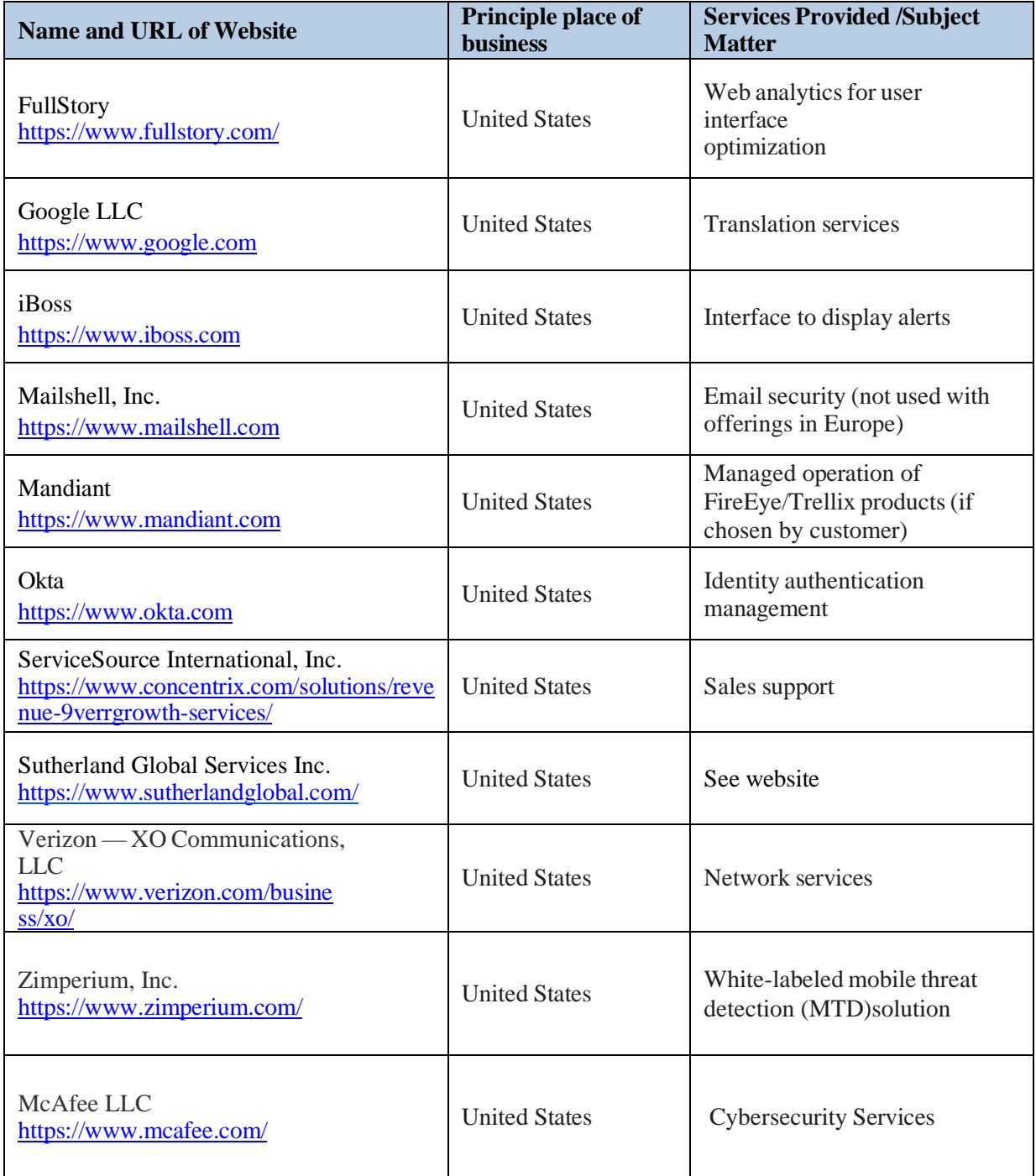

## **Hosting and Co-Location**

The following companies store and deliver content in association with Our Services.

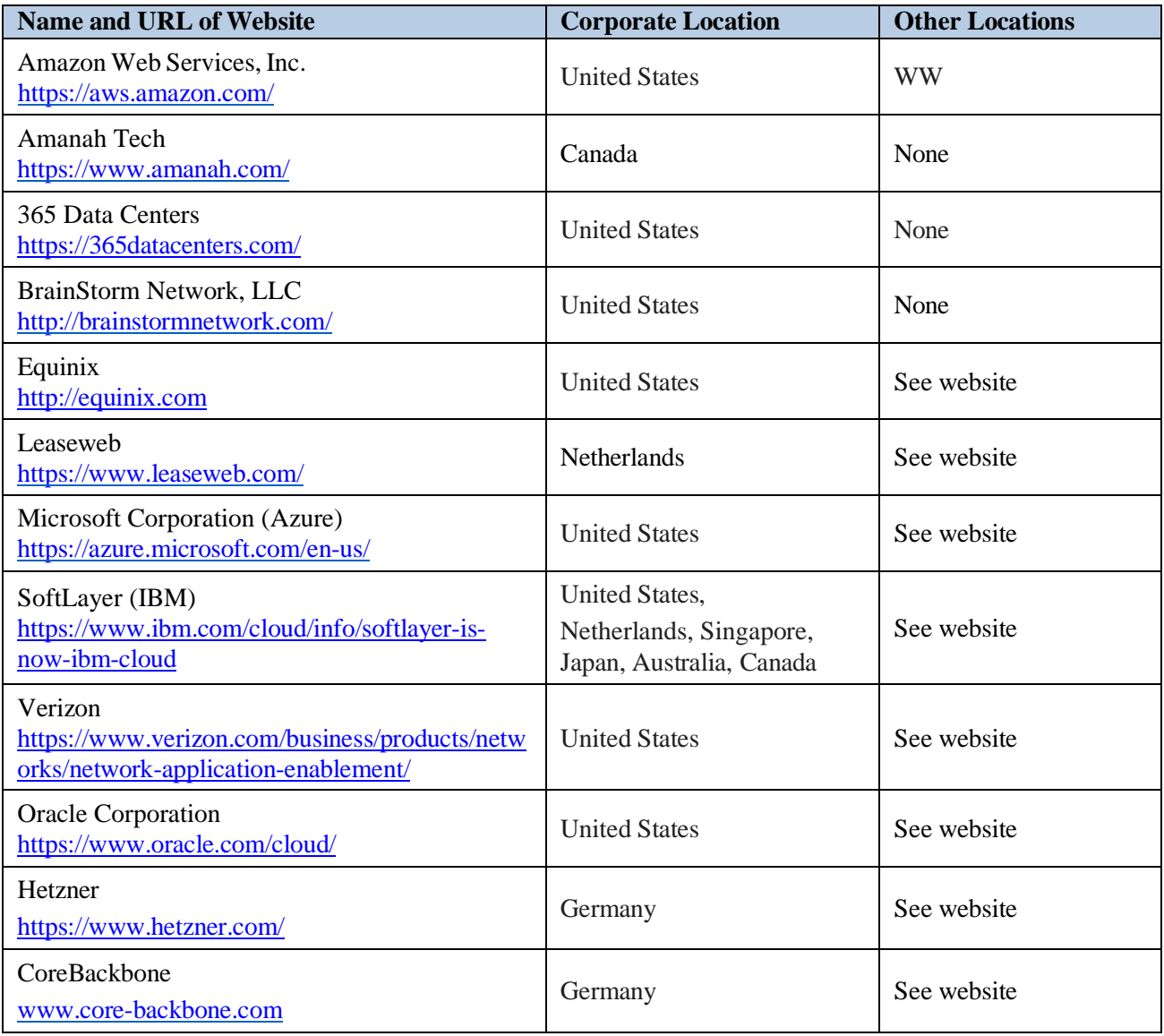

## **Mechanism for Receiving Notifications of New Sub-Processors**

To receive notifications about new Sub-Processors, subscribe to the **Support [Notification](https://www.trellix.com/en-us/contact-us/sns-preferences.html) Service (SNS)**. On this SNS webpage, click onthe **Subscription Center** URL in the **Subscribe to SNS** paragraph.

On the **Please set a Security Key to continue** page, create a 6-character Security Key. Confirm your Security Key and click the **Set Key** button.

On the **Subscriber Information/Your Information Options** page, complete your "Subscriber Information". Under **Your Information Options,** select a single **Product** and then "**Alerts Only**". Under **Special Notices**, check **Sub-processor/Subcontractor**.

Under **Subscribe/Update** section, click the **Subscribe/Update** button.